## nmu

## **Creating a Certificate**

|                                                                                                    | n    | <u>nmu</u>                |                                         |                           |           |                      |                                           |  |  |
|----------------------------------------------------------------------------------------------------|------|---------------------------|-----------------------------------------|---------------------------|-----------|----------------------|-------------------------------------------|--|--|
|                                                                                                    | Hon  | Home Shipment Search      |                                         |                           |           |                      |                                           |  |  |
| Use the calendar to select the shipment date.                                                                                                    | aso  | detailed below NMU Ke     | ent Policies                            |                           |           |                      |                                           |  |  |
|                                                                                                    | Men  | Menu Shipment Certificate |                                         |                           |           |                      |                                           |  |  |
| Enter your reference number for your shipment.<br>This may be any number/word as long as you have<br>not used it before. This will ensure your certificate<br>can be saved as a template.<br>Importer/Exporter – either select from an existing<br>company or click 'create new' and type in the<br>company name. When selecting 'create new',<br>you then have the option to save the company for<br>future use by ticking the box which appears. | Crea | te New Shipment           | V Shipment Details                      |                           |           |                      | Effective Date: 01 January 2017           |  |  |
|                                                                                                    | Baci | k to Shipment Search      | Shipping on or about *                  |                           |           |                      | Valid Until Date: 31 December<br>2017     |  |  |
|                                                                                                    |      | $\rightarrow$             | Reference                               |                           |           |                      | Renewal 2017 NMU Kent                     |  |  |
|                                                                                                    |      |                           |                                         | Select Existing O C       | reate New |                      | Confirmed                                 |  |  |
|                                                                                                    |      | 1                         | Importer / Exporter *                   | Please Select             |           | -                    | Common Screens                            |  |  |
|                                                                                                    |      | $\longrightarrow$         | Insured Value Currency *                | British Pounds            | •         |                      | > Currency Converter                      |  |  |
|                                                                                                    |      |                           | Invoice Amount *                        |                           |           |                      | > Valuation Clauses                       |  |  |
|                                                                                                    |      |                           | Duty Insured Value                      |                           |           |                      |                                           |  |  |
| Select the appropriate currency and type the                                                                                                    |      |                           | Freight And Other Expenses              |                           |           |                      |                                           |  |  |
| invoice amount, duty value and/or freight expenses -<br>if applicable.                                                                                                    |      |                           | CIF Markup (%)                          | 10.00                     |           |                      | A helpful currency converter if required. |  |  |
|                                                                                                    |      |                           | Total Sum Insured                       |                           |           |                      |                                           |  |  |
| Add any additional values (if required) in the relevant boxes. If the CIF Markup is not required, remove the 10.00. The Total Sum Insured box will populate automatically.                                                                                                    |      |                           | Subject Matter *                        | Please Select             |           | •                    |                                           |  |  |
|                                                                                                    |      | $ \longrightarrow $       | Shipment Method *                       | Please Select             |           | •                    |                                           |  |  |
|                                                                                                    |      |                           | Coverage Option *                       | Please Select             |           | •                    |                                           |  |  |
|                                                                                                    |      |                           | Conveyance *                            | Please Select             |           | •                    |                                           |  |  |
| Select the appropriate Subject Matter, Shipment<br>Method, Coverage Option and Conveyance*<br>by choosing one of the options from the drop<br>down menus.                                                                                                    |      |                           | With Transshipment                      |                           |           |                      |                                           |  |  |
|                                                                                                    |      | $\longrightarrow$         | Country of Origin *                     | United Kingdom            |           | •                    |                                           |  |  |
|                                                                                                    |      | $\longrightarrow$         | Town / City of Origin *                 |                           |           |                      |                                           |  |  |
|                                                                                                    |      |                           | Origin Text To Appear On<br>Certificate | United Kingdom            |           |                      |                                           |  |  |
| Start by typing in the country name (the country where the shipment begins) and selecting from the drop down menu. The town/city of origin is also required.                                                                                                    |      |                           | Loading Country                         | Same As Country of Origin |           | •                    |                                           |  |  |
|                                                                                                    |      | $\longrightarrow$         | Port of Loading                         | Please Enter              |           | •                    | ~                                         |  |  |
|                                                                                                    |      |                           |                                         |                           |           | Verify Coverage Save |                                           |  |  |
|                                                                                                    |      |                           | 1                                       |                           |           |                      |                                           |  |  |
| You may start typing in the port of loading                                                                                                    |      |                           |                                         |                           |           |                      |                                           |  |  |
| box and select from the drop down menu.                                                                                                    |      |                           |                                         |                           |           |                      |                                           |  |  |
|                                                                                                    |      |                           |                                         |                           |           |                      |                                           |  |  |
| * If the conveyance is sea, an additional box will                                                                                                    |      |                           |                                         |                           |           |                      |                                           |  |  |
| pop up. You may search for the vessel by typing<br>in the vessel name or by searching for the vessel                                                                                                    |      | $\longrightarrow$         | Conveyance *                            | Sea                       |           |                      | -                                         |  |  |
| with the IMO number.                                                                                                    |      |                           | Vessel                                  | Diseas Salast Or Enter    |           |                      |                                           |  |  |
|                                                                                                    |      |                           |                                         | Please Select Or Enter    |           |                      | <b>~</b>                                  |  |  |

|                                                                                                    | nmu                                   |                                              |                                             |                                                                    |                                             | User ID: kent.nmu                                             |  |  |  |  |  |
|----------------------------------------------------------------------------------------------------|---------------------------------------|----------------------------------------------|---------------------------------------------|--------------------------------------------------------------------|---------------------------------------------|---------------------------------------------------------------|--|--|--|--|--|
|                                                                                                    | Home Shipment Search                  | Home Shipment Search                         |                                             |                                                                    |                                             |                                                               |  |  |  |  |  |
|                                                                                                    | as detailed below NMU K               |                                              |                                             |                                                                    |                                             |                                                               |  |  |  |  |  |
|                                                                                                    | Menu                                  |                                              |                                             |                                                                    |                                             |                                                               |  |  |  |  |  |
|                                                                                                    | Create New Shipment                   | Port of Loading                              | Please Enter                                | •                                                                  | _                                           | Effective Date: 01 January 2017                               |  |  |  |  |  |
|                                                                                                    | Back to Shipment Search               | Loading Text To Appear On<br>Certificate     | United Kingdom                              |                                                                    |                                             | Valid Until Date: 31 December<br>2017                         |  |  |  |  |  |
| Fill in the details of the country and town/city of final destination.                             |                                       | Country of Final Destination *               | Please Select                               | •                                                                  |                                             | Renewal 2017 NMU Kent                                         |  |  |  |  |  |
|                                                                                                    |                                       | Town / City of Final Destination *           |                                             |                                                                    |                                             | Confirmed                                                     |  |  |  |  |  |
|                                                                                                    |                                       | Destination Text To Appear On<br>Certificate |                                             |                                                                    |                                             | Common Screens                                                |  |  |  |  |  |
| Complete the country of final discharge (where the shipment ends) and the discharge facility name. |                                       | Country of Final Discharge                   | Same As Country of Destination              |                                                                    |                                             | > Currency Converter                                          |  |  |  |  |  |
| i.e. airport/port.                                                                                 |                                       | Discharge Facility                           | Please Enter                                |                                                                    |                                             | > Valuation Clauses                                           |  |  |  |  |  |
|                                                                                                    |                                       | Discharge Text To Appear On<br>Certificate   |                                             |                                                                    |                                             |                                                               |  |  |  |  |  |
| Claims settling agent – if possible, select the closest agent to the final destination.            | ;                                     | Claim Settling Agent *                       | Please Select                               |                                                                    |                                             |                                                               |  |  |  |  |  |
|                                                                                                    |                                       | Full Description Of Cargo *                  |                                             |                                                                    | ~                                           |                                                               |  |  |  |  |  |
|                                                                                                    |                                       |                                              |                                             |                                                                    | × 35                                        |                                                               |  |  |  |  |  |
| Enter the description of the goods being shipped.                                                  | · · · · · · · · · · · · · · · · · · · | Marks & Numbers                              |                                             |                                                                    | ^                                           |                                                               |  |  |  |  |  |
| [                                                                                                  |                                       |                                              |                                             |                                                                    | × 35                                        |                                                               |  |  |  |  |  |
| These boxes can be typed in if required.                                                           |                                       | Letter of Credit Conditions                  |                                             |                                                                    | ^                                           |                                                               |  |  |  |  |  |
|                                                                                                    |                                       | Note                                         |                                             |                                                                    | × 35                                        |                                                               |  |  |  |  |  |
|                                                                                                    |                                       | Note                                         |                                             |                                                                    | <u>^</u>                                    |                                                               |  |  |  |  |  |
|                                                                                                    |                                       | Overide Date of Issue with BL                | -                                           |                                                                    | ~ 20                                        |                                                               |  |  |  |  |  |
|                                                                                                    |                                       | Date                                         |                                             |                                                                    |                                             |                                                               |  |  |  |  |  |
|                                                                                                    |                                       | Date of Booking Override                     | dd/MM/yyyy                                  |                                                                    |                                             |                                                               |  |  |  |  |  |
|                                                                                                    |                                       | Select Print Options                         | Original / Duplicate / 3x non-negotiable co | opies 💌                                                            | ~                                           |                                                               |  |  |  |  |  |
|                                                                                                    |                                       |                                              |                                             | Verify Coverag                                                     | e Save                                      |                                                               |  |  |  |  |  |
|                                                                                                    |                                       |                                              |                                             |                                                                    |                                             |                                                               |  |  |  |  |  |
|                                                                                                    |                                       |                                              |                                             | Verify coverage to confirm shipment is insurable prior to booking. | By selectin<br>save the co<br>to it if requ | ng save, you are able to<br>ertificate and come back<br>ired. |  |  |  |  |  |

## **Creating a Certificate**

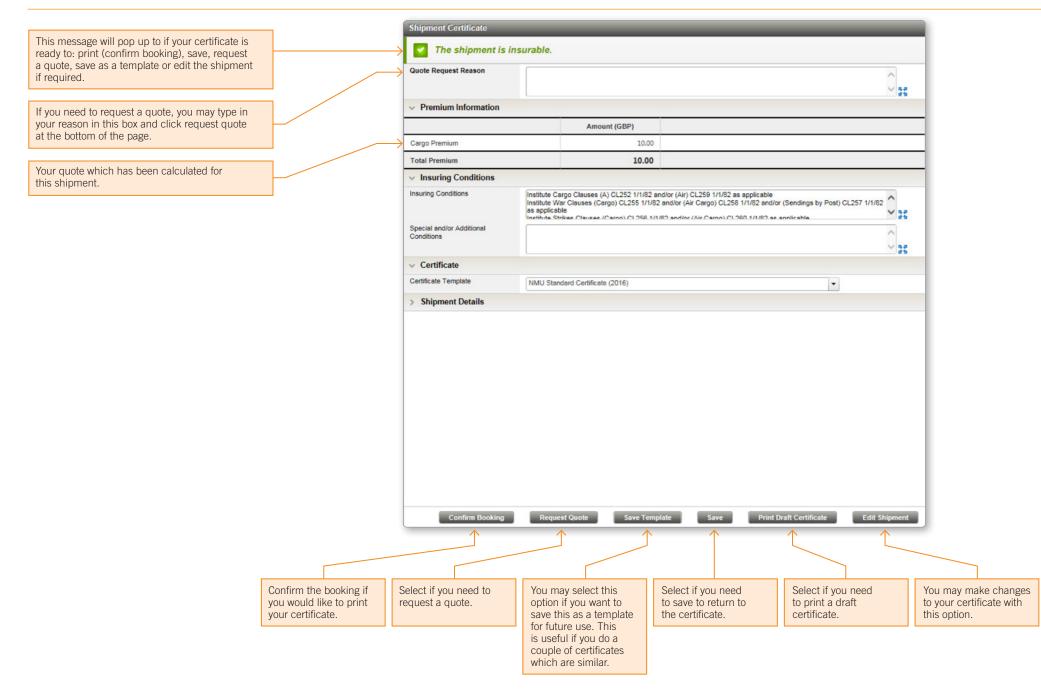